## วิธีการเข้าร่วมโครงการ คาร์บอนเครดิต

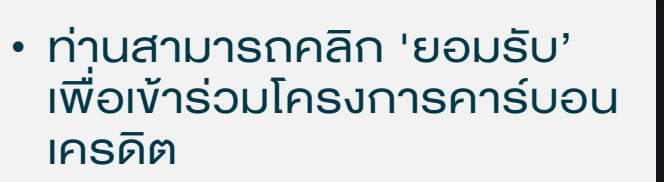

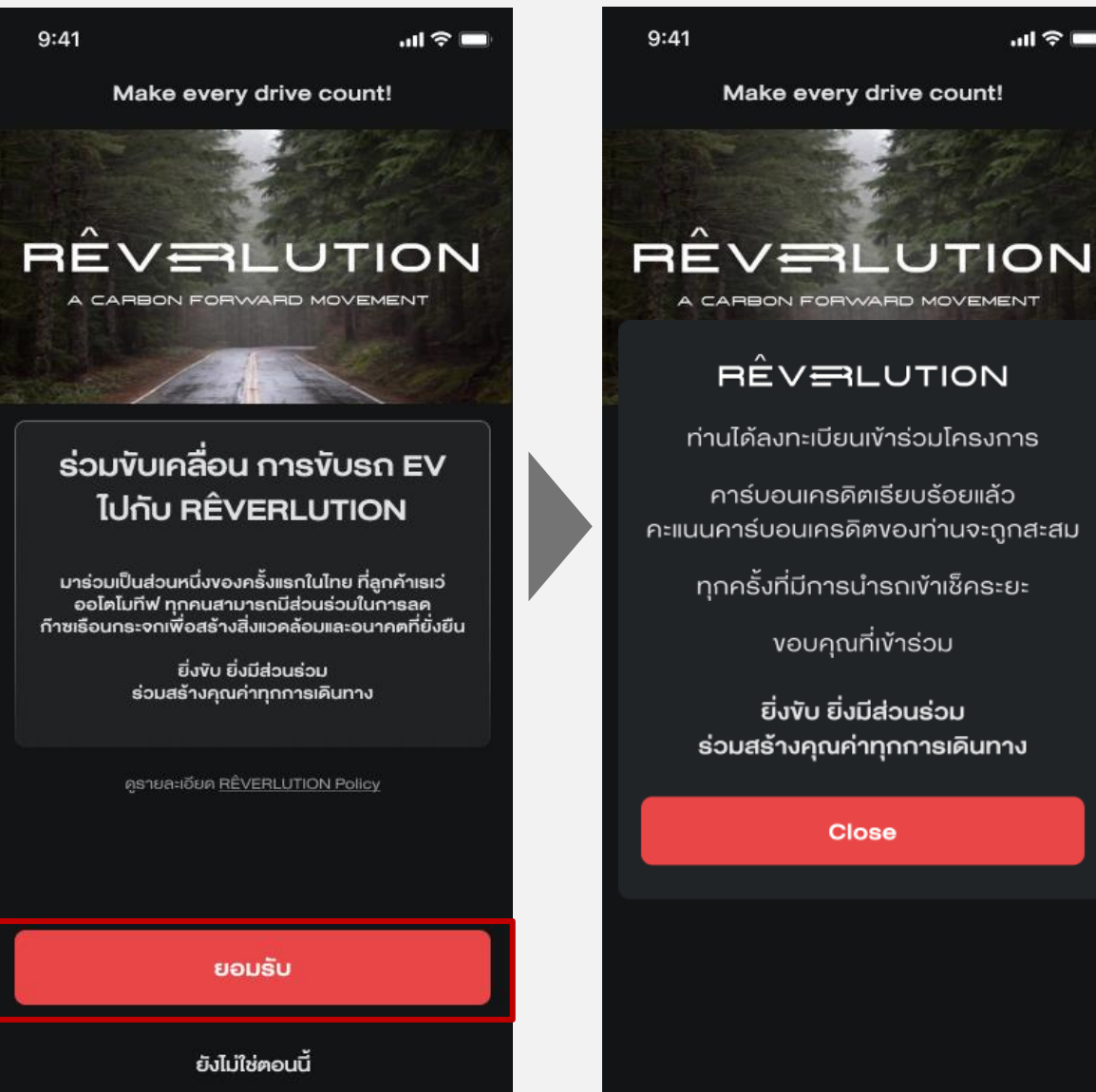

• หลังจากนั้น จะมีข้อความ แสดงผลการลงทะเบียนเข้า ร่วมโครงการคาร์บอน <u>ิ</u> เครดิตสำเร็จ

 $m \approx 1$ 

**Close** 

## วิธีการเข้าร่วมโครงการ คาร์บอนเครดิต

- ท่านสามารถตรวจสอบ สถานะการลงทะเบียนเข้าร่วม โครงการคาร์บอนเครดิตได้ที่ ฟังก์ชัน 'การตั้งค่าและความ ช่วยเหลือ'
- $\cdot$  คลิกที่แบนเนอร์ 'RÊVERLUTION' หากการ ลงทะเบียนเข้าร่วมโครงการ คาร์บอนเครดิตส าเร็จ จะปรากฏข้อความ 'เข้าร่วม RÊVERLUTION แล้ว'

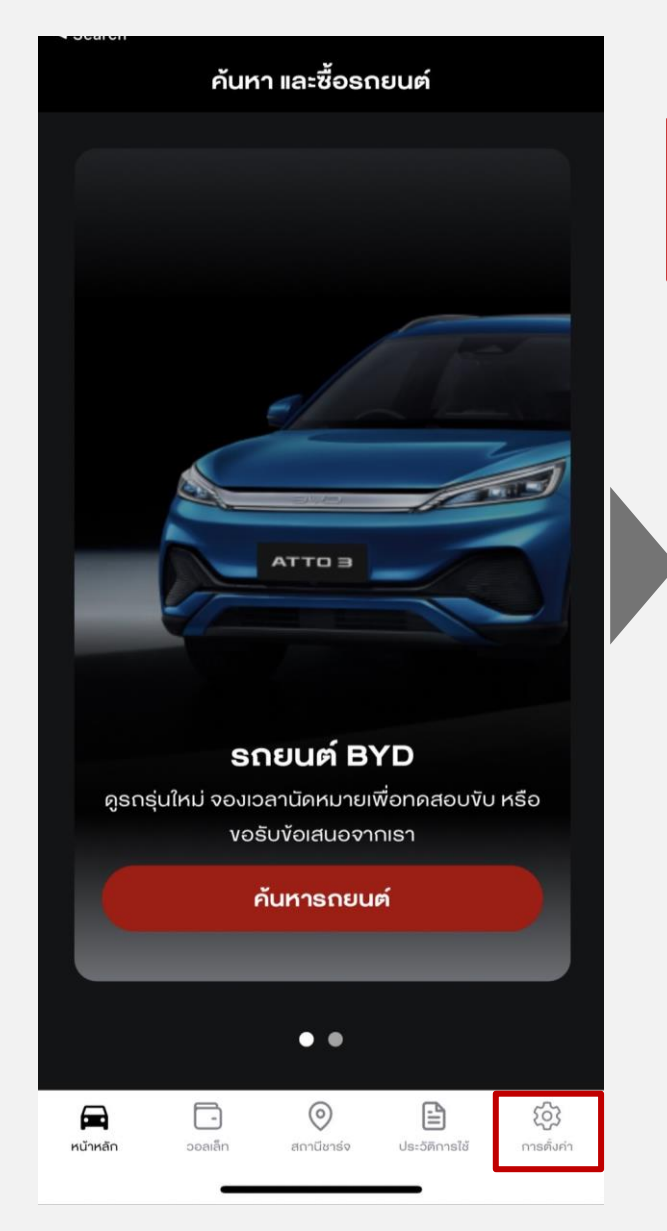

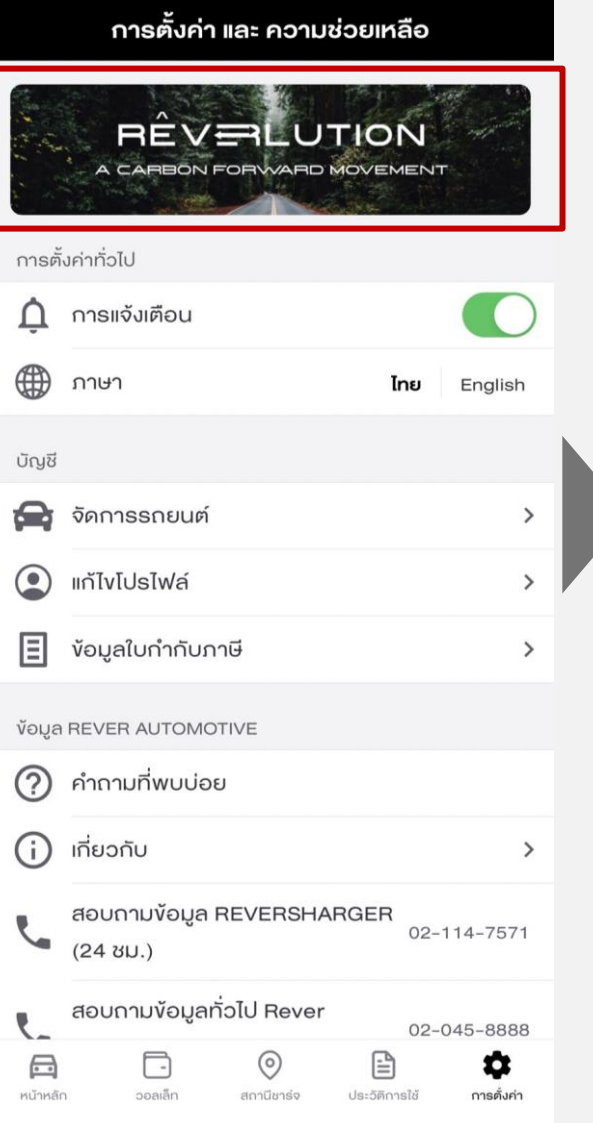

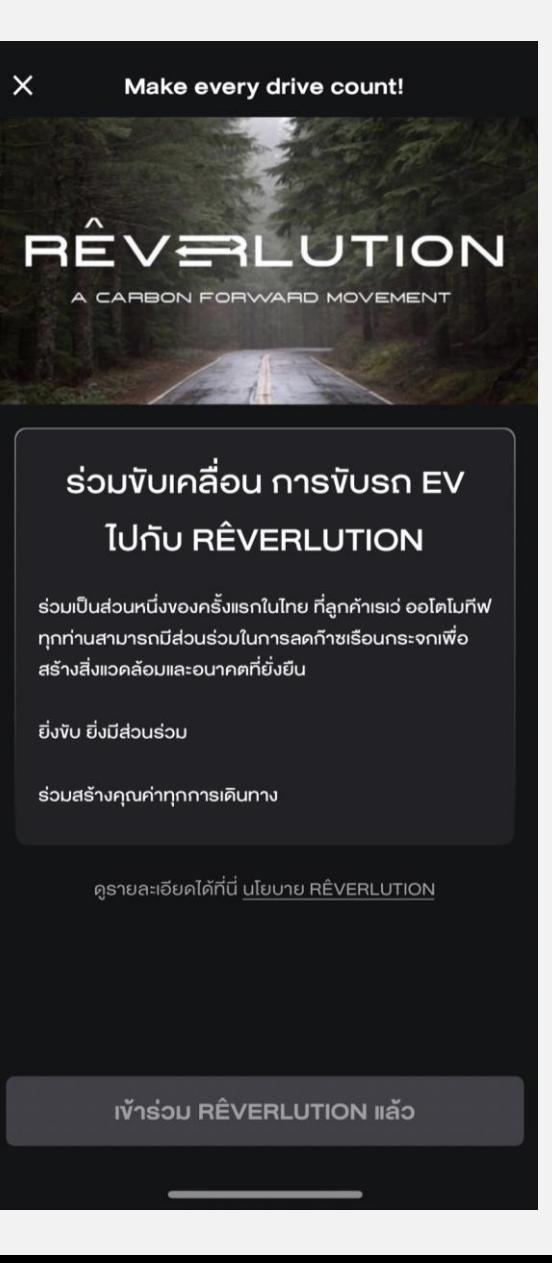